# IBM SPSS Modeler 16 部署指 南

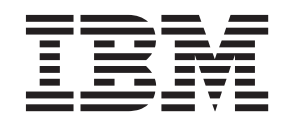

#### - 注释 一

在使用本资料及其支持的产品之前, 请阅读第33页的"声明"中的信息。

# **目录**

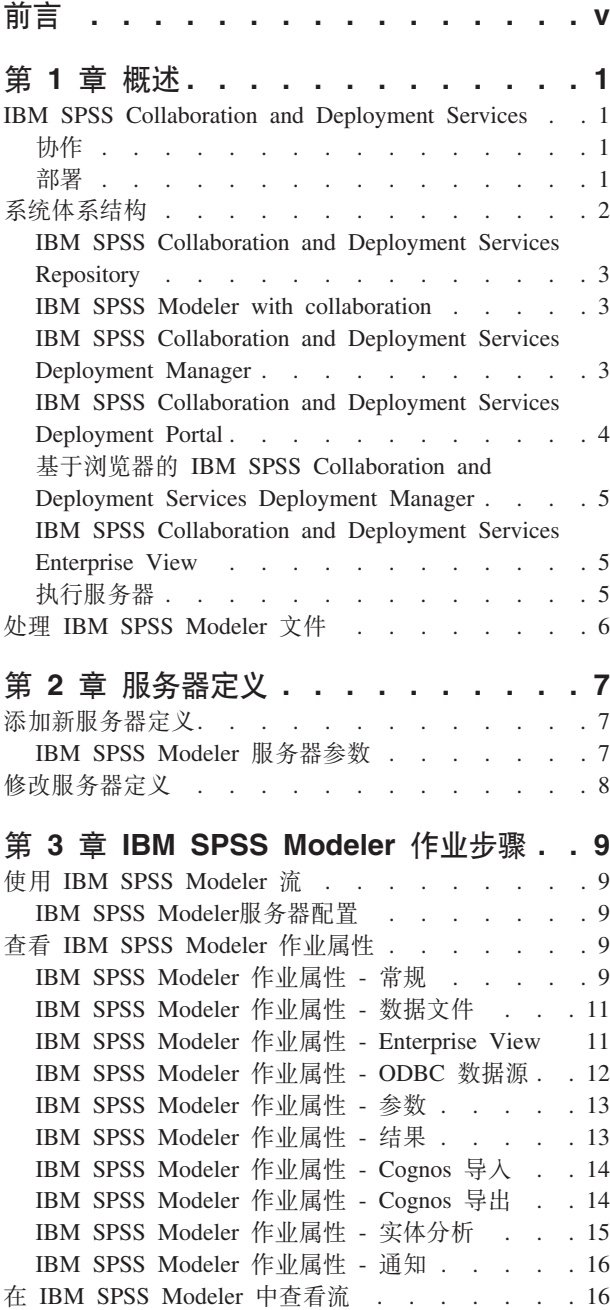

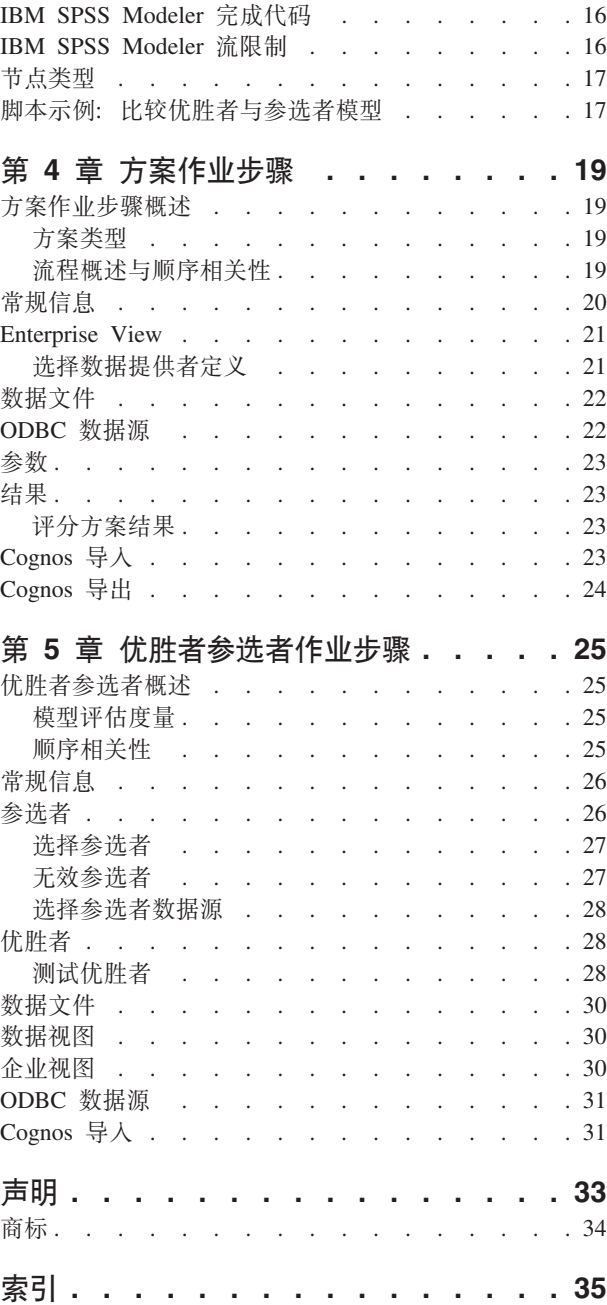

# <span id="page-4-0"></span>**前言**

IBM® SPSS® Modeler 是 IBM Corp. 企业级数据挖掘工作平台。SPSS Modeler 通过深度的数据分析帮助组织 改进与客户和市民的关系。组织通过借助源自 SPSS Modeler 的洞察力可以留住优质客户, 识别交叉销售机遇, 吸引新客户,检测欺诈,降低风险,促进政府服务交付。

SPSS Modeler 的可视化界面让用户可以应用他们自己的业务专长, 这将生成更加强有力的预测模型, 缩减实现 解决方案所需时间。SPSS Modeler 提供了多种建模技术, 例如预测、分类、分割和关联检测算法。模型创建成 功后, 通过 IBM SPSS Modeler Solution Publisher, 在广泛的企业内交付给决策者, 或通过数据库交付。

#### **XZ IBM Business Analytics**

IBM Business Analytics 软件提供完整、一致和正确的信息、决策人依据此信息来提高业务性能。企业智能、预 测分析、财务业绩和战略管理的完整产品组合,和分析应用程序一起提供对当前业绩的清晰、直接和实用的洞 察力,以及预测未来结果的能力。结合丰富的行业解决方案,久经证明的实践和专业服务,各种规模的组织都 能够实现最高生产力、确信地自动作出决策以及获得更好的结果。

作为此产品服务组合的组成部分, IBM SPSS Predictive Analytics 软件可帮助组织预测未来事件, 并在该洞察 的基础上提前行动以实现更好的业务结果。全球的商业、政府和学术客户依靠 IBM SPSS 技术作为竞争优势来 吸引、挽留和增加客户,同时减少欺诈和降低风险。通过在日常活动中融入 IBM SPSS 软件, 组织机构将成为 有预见力的企业, 即能够指引决策并实现决策的自动化, 从而满足企业目标并实现可衡量的竞争优势。有关详 细信息或要联系一位代表, 请访问 <http://www.ibm.com/spss>。

### **技术支持**

技术支持可供维护客户使用。客户可就 IBM Corp. 产品使用或某一受支持硬件环境的安装帮助寻求技术支持。 要获取技术支持, 请访问 IBM Corp. Web 站点 <http://www.ibm.com/support>。请求帮助时, 请准备好标识您自 身、组织和支持协议。

# <span id="page-6-0"></span>第 1 章 概述

### IBM SPSS Collaboration and Deployment Services

IBM SPSS Collaboration and Deployment Services 是企业级应用程序, 可实现预测分析的大规模使用和部署。

IBM SPSS Collaboration and Deployment Services 提供了集中化、安全和可审计的分析资产存储功能、预测分 析过程的高级管理和控制功能, 以及用于将分析处理结果发送给用户的成熟机制。IBM SPSS Collaboration and Deployment Services 的优点包括:

- 保护分析资产的价值
- 确保符合法规要求
- 确保分析人员的工作效率
- 最大程度地降低管理分析数据的 IT 成本

IBM SPSS Collaboration and Deployment Services 允许您安全地管理各类分析数据, 并促进开发者与用户之间 的更有效协作。此外、该部署工具还确保人员可及时获取所需的信息、从而采取相应的措施。

## 协作

协作是指有效地共享和复用分析资产的能力, 它是跨企业部署和实现分析的关键。

分析需要一个位置、用于放置应该提供给其他分析或业务用户使用的文件。该位置需要对这些文件进行版本控 制实现、以管理分析的进展。访问和控制这些文件需要安全性。最后、需要备份和复原机制、以免业务丢失这 些重要资产。

为了应对这些需求, IBM SPSS Collaboration and Deployment Services 提供了用于存储资产的存储库, 该存储 库使用与大多数文件系统类似的文件夹层次结构。在 IBM SPSS Collaboration and Deployment Services Repository 中存储的文件对整个企业内的用户可用, 前提是这些用户具备相应的访问权限。为了帮助用户查找资产, 该存储库提供了一个搜索工具。

分析人员可以从利用 IBM SPSS Collaboration and Deployment Services 的服务接口的客户机应用程序对存储 库中的文件进行处理。诸如 IBM SPSS Statistics 与 IBM SPSS Modeler 等产品则允许直接同存储库中的文件 进行交互。分析员可以存储开发中的文件版本、在稍后某个时间检索该版本,以及持续对其进行修改,直到它 最终完成并准备好转入生产过程。这些文件可以包括运行分析过程的定制接口,以便业务用户能够利用分析员 的工作。

使用存储库将提供一个可轻松备份和恢复的集中分析资产存储位置,从而保护业务。另外,用户、文件和版本 标签级别的许可权用于控制对各个资产的访问。版本控制和对象版本标签可确保生产过程中使用正确的资产版 本。最后, 日志记录功能支持跟踪文件和系统修改。

### 部署

要充分实现预测分析的优点, 分析资产需要提供业务决策的输入。部署通过定期或实时向人员和流程提供结果 缩小了分析与操作之间的差距。

在 IBM SPSS Collaboration and Deployment Services 中, 可在作业处理中包含存储在存储库中的各个文件。 作业定义了分析工件的执行顺序, 可通过 IBM SPSS Collaboration and Deployment Services Deployment Manager 创建。执行结果可以存储在存储库和文件系统中, 也可以提供给指定接收方。任何具有相应权限的用户可

<span id="page-7-0"></span>以使用 IBM SPSS Collaboration and Deployment Services Deployment Portal 界面来访问在存储库中存储的结 果。作业自身可根据定义的调度或对系统事件的响应而触发。

此外, IBM SPSS Collaboration and Deployment Services 的评分服务允许在与客户交互时实时提供来自已部署 模型的分析结果。进行了评分配置的分析模型可以将从当前客户交互收集的数据与历史数据进行组合,以生成 用于确定交互过程的得分。该服务自身可由任何客户机应用程序利用,从而允许创建用于定义过程的定制接  $\Box$ 

IBM SPSS Collaboration and Deployment Services 的部署工具专门适合方便地与您的企业基础设施进行集成。 单点登录使得不必在流程的各个阶段手动提供凭证。而且,可以将系统配置为符合联邦信息处理标准出版物  $140-2$ 

# **53e5a9**

总体而言, IBM SPSS Collaboration and Deployment Services 由一个单独的、为不同客户端提供服务的集中式 IBM SPSS Collaboration and Deployment Services Repository 构成, 它使用执行服务器来处理分析数据。

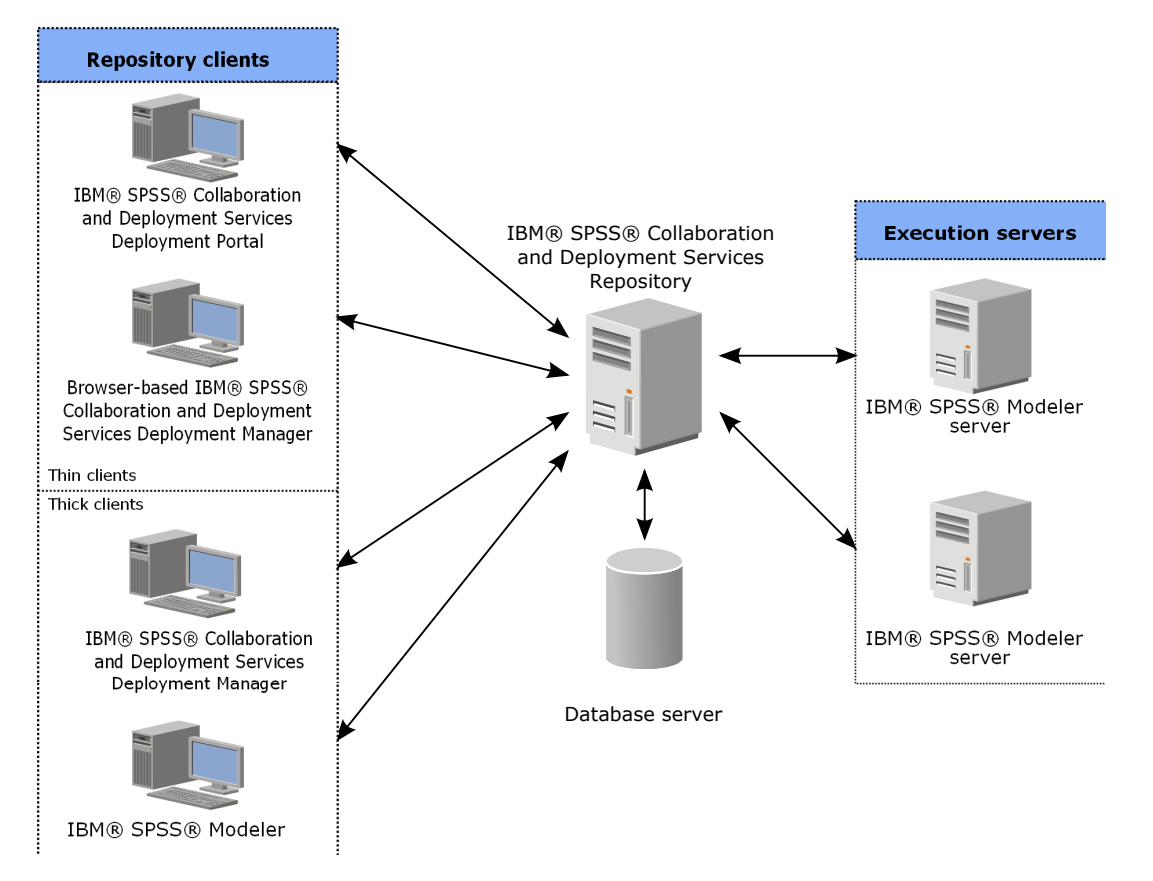

图 1. IBM SPSS Collaboration and Deployment Services 体系结构

IBM SPSS Collaboration and Deployment Services 包括以下组件:

- 分析构件的 IBM SPSS Collaboration and Deployment Services Repository
- IBM SPSS Modeler
- IBM SPSS Collaboration and Deployment Services Deployment Manager
- IBM SPSS Collaboration and Deployment Services Deployment Portal
- <span id="page-8-0"></span>• 基于浏览器的 IBM SPSS Collaboration and Deployment Services Deployment Manager
- v IBM SPSS Collaboration and Deployment Services Enterprise View
- BIRT Report Designer for IBM SPSS

# **IBM SPSS Collaboration and Deployment Services Repository**

存储库提供了一个集中化的位置用于存储分析资产(例如模型与数据)。存储库需要安装关系数据库、例如 IBM DB2、Microsoft SQL Server 或 Oracle。

存储库包含以下方面的工具:

- $\cdot$  安全
- 版本控制
- 搜索
- 审核

存储库的配置选项使用 IBM SPSS Collaboration and Deployment Services Deployment Manager 或基于浏览器 的 IBM SPSS Collaboration and Deployment Services Deployment Manager 进行定义。存储库的内容通过 Deployment Manager 管理并通过 IBM SPSS Collaboration and Deployment Services Deployment Portal 访问。

## **IBM SPSS Modeler with collaboration**

IBM SPSS Modeler 具有协作功能的可以从 IBM SPSS Modeler 界面与 IBM SPSS Collaboration and Deployment Services Repository 进行交互。可以直接从 IBM SPSS Modeler 对文件进行存储和检索。

此外,在存储库中存储的 IBM SPSS Modeler流和方案还可作为作业中的步骤加以执行。作业可以包含任意数 目的步骤,每个步骤对应于单独的文件。步骤间定义的关系决定了处理流程。作业可以计划为按某个重复模 式, 或作为对某个已定义事件的响应, 在指定时间上执行。并且, 还可向指定接收方发送通知, 以报告单独步 骤和整个作业的执行状态。

IBM SPSS Collaboration and Deployment Services 与 IBM SPSS Modeler 的协作通过使用适配器来实现。这 些适配器安装在 IBM SPSS Collaboration and Deployment Services 环境中, 以添加产品相关的功能。有关更 多信息, 请查阅 IBM SPSS Modeler 文档。

# **IBM SPSS Collaboration and Deployment Services Deployment Manager**

IBM SPSS Collaboration and Deployment Services Deployment Manager 是 IBM SPSS Collaboration and Deployment Services Repository 的客户机应用程序, 它使用户能够安排、自动化以及执行分析任务, 例如更新模型或 生成分数。

此客户机应用程序使用户能够执行以下任务:

- 查看系统中的任何现有文件, 包括 IBM SPSS Modeler 流、方案, 以及数据文件
- 将文件导入存储库
- 使用指定的重复模式(例如每季度或每小时)安排作业重复执行
- 修改现有的作业属性
- 确定作业的状态
- 指定作业状态的电子邮件通知

<span id="page-9-0"></span>此外, 该客户机应用程序还使用户能够执行 IBM SPSS Collaboration and Deployment Services 的管理任务, 这包括:

- 管理用户
- 配置安全提供程序
- 分配角色和操作

#### 基于浏览器的 IBM SPSS Collaboration and Deployment Services Deployment Manager

基于浏览器的 IBM SPSS Collaboration and Deployment Services Deployment Manager 为精简客户端界面,用 于执行设置与系统管理任务, 包括:

- 设置系统配置选项
- 配置安全提供程序
- 管理 MIME 类型

非管理用户可以执行任何这些任务,前提是他们具有与其登录凭证关联的相应操作。操作由管理员进行分配。

通常, 您需要访问基于浏览器的 IBM SPSS Collaboration and Deployment Services Deployment Manager, 它 位于以下 URL:

http://<主机 IP 地址>:<端口>/login

注: 必须用方括号将 IPv6 地址括起来, 例如 [3ffe:2a00:100:7031::1]。

如果您的环境已配置为对服务器连接使用定制上下文路径、请在 URL 中包含该路径。 http://<主机 IP 地址>:<端口>/<上下文路径>/security/login

# IBM SPSS Collaboration and Deployment Services Deployment **Portal**

IBM SPSS Collaboration and Deployment Services Deployment Portal 是用于访问存储库的瘦客户机界面。与 基于浏览器的 IBM SPSS Collaboration and Deployment Services Deployment Manager (供管理员使用) 不同, IBM SPSS Collaboration and Deployment Services Deployment Portal 是供各种用户使用的 Web 门户网站。

该 Web 门户网站包含以下功能:

- 按文件夹浏览存储库内容
- 打开发布的内容
- 运行作业
- 使用存储在存储库中的模型生成分数
- 搜索存储库内容
- 查看内容属性
- 访问个别用户首选项, 例如电子邮件地址和密码、常规选项、订阅, 以及输出文件格式选项

通常, 您需要访问位于以下 URL 的主页: http://<主机 IP 地址>:<端口>/peb

注: 必须用方括号将 IPv6 地址括起来, 例如 [3ffe:2a00:100:7031::1]。

如果您的环境已配置为对服务器连接使用定制上下文路径、请在 URL 中包含该路径。

# <span id="page-10-0"></span>**yZ/@wD IBM SPSS Collaboration and Deployment Services Deployment Manager**

基于浏览器的 IBM SPSS Collaboration and Deployment Services Deployment Manager 为精简客户端界面, 用 于执行设置与系统管理任务,包括:

- 配置系统。
- 配置安全提供程序。
- $\cdot$  管理 MIME 类型。

非管理用户可执行任何执行任务、前提是他们具有与其登录凭证关联的相应操作。操作由管理员进行分配。

#### **IBM SPSS Collaboration and Deployment Services Enterprise View**

IBM SPSS Collaboration and Deployment Services Enterprise View 提供了一个一致的企业数据视图。它使用 户可以定义和维护执行分析、优化、部署和报告所需的仓储数据和事务数据的公共视图。

原始数据可来自各种数据源,包括数据仓库、运营数据存储器或在线事务数据库。Enterprise View 确保了企业 数据使用的一致性, 并且向用户隐藏了存储数据结构的复杂性。Enterprise View 是预测性企业的数据主干。

数据发现要求部署预测分析的组织在资源方面进行重大投资。这是一个劳动密集型过程,它可能涉及整个组织 中不同部门的代表,通常需要跨组织界限解决数据结构与语义方面的差异。Enterprise View 提供了一种机制, 该机制用于记录数据发现过程的结果,对生成的模式进行版本控制和保护,以及跟踪随时间发生的更改。

Enterprise View 包括 IBM SPSS Collaboration and Deployment Services Enterprise View Driver 组件, 该组件 设计用于使其他应用程序能够访问存储库中存储的 Enterprise View 对象。此驱动程序的运作方式类似于 JDBC 和 ODBC 驱动程序, 不同之处在于此驱动程序不直接查询物理数据源, 而是根据数据提供程序定义设计来虚拟 化物理数据源。请注意, 虽然 Enterprise View 随 IBM SPSS Collaboration and Deployment Services Deployment Manager 安装, 但是 IBM SPSS Collaboration and Deployment Services Enterprise View Driver 驱动程 序必须另行安装。有关更多信息, 请参阅 IBM SPSS Collaboration and Deployment Services Enterprise View Driver 文档。

# **执行服务器**

通过执行服务器可执行存储器中存储的资源。如果资源包含在作业中以等待执行、那么作业步骤定义将包括用 于处理该步骤的执行服务器的指定。执行服务器取决于资源。

IBM SPSS Modeler 执行服务器为 IBM SPSS Modeler Server, 它允许执行有关数据挖掘与模型构建的分布式 分析。此执行服务器需要指定进行处理时基于的用户凭证。请参阅第 7 页的第 2 章, 『服务器定义』,以了解 更多信息。

为了允许负载均衡、可以将两台或两台以上执行服务器一起分组在服务器集群中。当作业步骤使用聚类来执行 时, IBM SPSS Collaboration and Deployment Services 将确定此时聚类中的哪个托管服务器最适合处理这些处 理请求。有关更多信息, 请参阅 IBM SPSS Collaboration and Deployment Services Deployment Manager 文档。

在作业创建期间,为作业包含的每个步骤指定执行服务器或服务器集群。当作业执行时,存储库将使用指定的 执行服务器来执行相应的分析。

# <span id="page-11-0"></span>**k**<br> **WIE IBM SPSS Modeler** 文件

在 IBM SPSS Collaboration and Deployment Services Deployment Manager 中, 处理 IBM SPSS Modeler 文 件的常规过程包括:

- 1. 定义执行服务器以在适用的定义不存在时处理 IBM SPSS Modeler 流或方案。
- 2. 将 IBM SPSS Modeler 流或方案添加至作业中以作为作业步骤。
- 3. 指定作业步骤(包括任何执行计划)。

# <span id="page-12-0"></span>第 2 章 服务器定义

将IBM SPSS Collaboration and Deployment Services Repository 资源 作为作业步骤加以执行需要指定相应的 服务器来处理该作业步骤中包含的指令。此类服务器的连接信息在服务器定义中指定。

服务器定义可以分类为执行服务器或存储库服务器。

- 执行服务器处理IBM SPSS Collaboration and Deployment Services Repository资源的内容。执行服务器类型 必须与要处理的资源类型相对应。例如、 IBM SPSS Modeler 作业步骤需要 IBM SPSS Modeler 服务器定 义。
- 存储库服务器对应于 IBM SPSS Collaboration and Deployment Services 存储库安装。该类型的服务器通常 由需要返回结果误差给存储库的作业步骤使用。

服务器定义包含在内容资源管理器的 Resource Definitions 文件夹中。具体来说, 它们在 Servers 子文件夹中定  $X_{\circ}$ 

# **mSB~qw(e**

要添加新服务器,请执行下列操作:

- 1. 在"内容资源管理器"中,打开资源定义文件夹。
- 2. 单击服务器文件夹。
- 3. 在"文件"菜单中, 选择:

#### **新建 > 服务器定义**

这将打开"添加新服务器定义"向导。此外、也可通过单击某些步骤的"常规"选项卡上的服务器字段旁边的新建 来访问"新建服务器定义"对话框。定义新服务器的过程包含下列步骤:

- 1. 命名服务器定义并指定其类型。请注意,可用的服务器类型取决于安装到存储库中的产品适配器。
- 2. 在 Servers 文件夹中选择定义的位置。
- 3. 指定用于定义连接或执行信息的服务器参数。参数集取决于服务器类型。

## **IBM SPSS Modeler** 服务器参数

"IBM SPSS Modeler 服务器定义"指定用于处理作业步骤的 IBM SPSS Modeler 服务器的连接参数。IBM SPSS Modeler 流在 IBM SPSS Modeler 服务器上执行。

- 1. 在"主机"字段中,输入服务器所驻留主机的名称。例如,如果创建一个 IBM SPSS Modeler 服务器定义, 则主机应当是包含您的 IBM SPSS Modeler 服务器的计算机。
- 2. 在"端口"字段中,输入用来连接该主机的端口号。
- 3. 在"默认数据路径"字段中, 输入要用来放置数据文件的路径。
- 4. 如果服务器连接使用安全套接字层 (SSL), 请选择**这是一个安全端口**。
- 5. 单击完成。新定义将显示在服务器文件夹中。

# <span id="page-13-0"></span>修改服务器定义

要修改服务器定义,请执行下列操作:

- 1. 在"内容资源管理器"中,打开资源定义文件夹。
- 2. 打开 Servers 文件夹。
- 3. 双击要修改的服务器。这将打开"编辑服务器定义"对话框。
- 4. 根据需要修改服务器定义参数。
- 5. 单击"完成"以保存更改。

# <span id="page-14-0"></span> $\hat{E}$  3 章 IBM SPSS Modeler 作业步骤

# **@** 使用 IBM SPSS Modeler 流

本节介绍 IBM SPSS Collaboration and Deployment Services Deployment Manager 环境中的 IBM SPSS Modeler 流。IBM SPSS Modeler 流以完整形式导入 Deployment Manager 中。有关如何创建与使用流的更多详细 信息, 请参阅 IBM SPSS Modeler 文档说明。

您可以在 Deployment Manager 中使用 IBM SPSS Modeler 流。与任何其他步骤一样, 在使用 Deployment Manager 执行 IBM SPSS Modeler 流之前, 需要将其添加到作业。具体地, 您可以执行下列任务:

- 导入流
- 修改流参数
- 执行流

## **IBM SPSS Modeler** 服务器配置

在 Deployment Manager 中开始使用 IBM SPSS Modeler 流之前, 需要执行以下配置任务:

- 创建 [IBM SPSS Modeler](#page-12-0) 服务器定义。请参阅主题第7页的『IBM SPSS Modeler 服务器参数』,了解更多 信息。
- 定义服务器凭证。

### **i6 ifTBM** SPSS Modeler 作业属性

单击作业内的 IBM SPSS Modeler 流时, 将显示以下作业属性:

- 常规
- 数据文件
- ODBC 数据源
- 参数
- 结果
- Cognos 导入
- Cognos 导出
- 实体分析
- 通知

#### **IBM SPSS Modeler** 作业属性 - 常规

默认情况下, 在您单击作业工作区中的 IBM SPSS Modeler 流时, 会显示"常规"属性选项卡。

"常规"属性选项卡包含以下信息:

作业步骤名称。作业步骤的名称。通常情况下,作业步骤的名称为 IBM SPSS Modeler 流的名称,并附加后缀 \_step。但是,您可以修改作业步骤名称。

要修改作业步骤名称、在**作业步骤名称**字段中键人修改后的名称。更改将反映在作业画布中。

**IBM SPSS Modeler 流。原始 IBM SPSS Modeler 流的名称与路径。源流不能修改。** 

**对象版本。**要使用的 IBM SPSS Modeler 流的标注版本。从**对象版本**下拉列表中, 选择您要使用的标注版本。

法代变量列表。如果此步骤作为迭代使用者, 则标识来自迭代生成者的变量, 以便为步骤提供值。迭代生产者 步骤必须紧跟作业中的步骤之前, 以便该步骤用作迭代使用者。

**IBM SPSS Modeler** 服务器。执行流的IBM SPSS Modeler服务器或服务器集群。包含目前配置用于执行 IBM SPSS Modeler 步骤的所有服务器和服务器集群的列表。要更改服务器、请从 IBM SPSS Modeler Server 下 拉列表中进行选择。要创建新的服务器定义、单击新建以启动服务器定义向导。

**IBM SPSS Modeler** 登录信息。用于访问IBM SPSS Modeler服务器或服务器集群的凭证信息、要更改凭证、 请从 IBM SPSS Modeler 登录信息下拉列表中选择凭证定义。要定义新凭证、单击新建以启动凭证定义向导。

**Z]f"b~qw#**Z]f"b~qwJmw5+D~#f= IBM SPSS Collaboration and Deployment Services Repository。通常在使用 IBM SPSS Modeler 刷新模型时指定内容存储库服务器。要指定内容存储库服务 器,从**内容存储库服务器**下拉列表中选择服务器。要创建新的服务器定义,单击**新建**以启动服务器定义向导。 要生成基于当前服务器信息的内容存储库服务器、单击生成。这将创建服务器定义、并在内容存储库服务器字 段中自动填写。

内存存储库登录信息。内容存储库服务器的登录信息。要指定内容存储库登录信息、从内容存储库登录下拉列 表中选择凭证。要创建新的登录,单击**新建**以启动内容存储库登录向导。如果不使用单点登录连接到IBM SPSS Collaboration and Deployment Services Repository, 单击生成以生成基于现有安全设置的内容存储库服务器登录。 这将创建内容存储库登录,并在内容存储库登录字段中自动填写。当使用单点登录时,登录生成功能不可用。

警告表达式。定义通过条件连接器连接的作业步骤的警告。警告表达式(例如, completion code、警告或成 功)必须为小写字母。

要使用警告表达式:

- 1. 使用条件连接器连接两个作业步骤。在条件连接器的**表达式**字段中, 输入 warning==true。
- 2. 导航到父级作业步骤的"常规"选项卡。
- 3. 在警告表达式字段,指定警告代码,例如 completion code==18。该表达式将覆盖默认警告代码(如果有的 话):

当作业正在运行时,系统将执行父级作业步骤。然后,系统将评估 warning==true 的条件。如果为真,系统将 查看指定的警告表达式并确定是否满足条件。如果满足警告表达式中指定的条件,系统将继续下一个作业步 骤。

类型。运行流的方式。

- 运行流。如果使用此选项, 您可以运行完整的流, 或者如果流包含分支, 可选择运行一个或多个分支。在后 一种情况中,会显示**运行选项**列表。缺省情况下,所有分支都处于选中状态,表示所有分支都将在运行流 时执行。请取消选中任何不希望执行的分支; 这样做可以提高性能。
- 模型管理。如果您希望流使用模型管理功能(如评估、刷新和得分),则选择此选项。从显示的"类型"列表 中选择功能。评估选项

性能。指定以下类别的阈值百分比:"差"或"优"。"较好"百分数不是用户定义的百分数。系统会从 100 中减 去"良好"百分数, 以得到"较好"阈值。阈值是评估流的必需值。

度量。评估流有效性的衡量标准。有效值包括"授信"、"准确性"和"收益"。如果选择了收益,则需还要指定 相应的百分数。如果选择了**授信**,则需要指定授信步骤。有效值包括"收集统计量"与"运行评估"。

#### <span id="page-16-0"></span>**刷新选项**

列出流中所有可使用流中定义的节点名进行刷新的模型块关系。选中关系前面的复选框,以指定要刷新的 特定关系。取消选中关系将阻止步骤执行时刷新该关系。要选中所有关系以进行刷新、请单击"全部选中"按 钮。要取消选中所有关系,请单击"全部不选"按钮。

#### **V}!n**

选择要指定为评分分支的分支。

#### 提供 IBM SPSS Modeler 和内容存储库信息的准则

对于所有 IBM SPSS Modeler 作业步骤, 需要 IBM SPSS Modeler 服务器与 IBM SPSS Modeler 登录信息。 根据在 IBM SPSS Modeler 作业步骤中所使用的流类型, 可能需要其他不同的服务器与登录信息。

- 不带"企业视图"节点的 IBM SPSS Modeler 流。对于未使用 Enterprise View 节点的流, 内容存储库的 服务器与登录信息为可选。但是,如果提供了内容存储库的信息,那么必须同时指定服务器信息和登录信 息。部分服务器和登录信息将生成错误。
- 带有"企业视图"节点的 IBM SPSS Modeler 流。对于使用 Enterprise View 节点的流, 则需要内容存储 库服务器与内容存储库登录信息。不完整的信息将生成错误。

#### **IBM SPSS Modeler** 作业属性 - 数据文件

"数据文件"表句含以下信息:

**节点名。**包含流所使用数据的输入节点名称。此名称使用任何包含以斜杠进行分隔的节点的超节点的名称作为 前缀。例如,如果节点 MyNode 位于名为 Supernode1 的超节点中, 则名称显示为 /Supernode1/MyNode。节点 名称不能修改。

节点类型。在流中定义的节点类型。节点类型不能修改。

 $\frac{1}{2}$ **件名。**输入数据文件的名称。要更改名称、单击"文件名"单元格并更改名称。

格式。输出文件的格式, 例如以逗号分隔的文件。要修改文件格式类型, 单击"格式"单元格。将显示下拉箭 头。选择格式类型。

位置。输入数据文件的位置。要修改位置、单击列、然后单击显示的省略号按钮。此时将打开"输入文件位置" 对话框。必要时更改位置。

无法访问已锁定超节点中的节点。无法查看或修改这些节点。

## **IBM SPSS Modeler 作业属性 - Enterprise View**

Enterprise View 选项卡指定有关数据访问的 Enterprise View 设置。此选项卡仅列出了与缺省流分支关联的节 点。

Enterprise View 节点。流或方案中的 Enterprise View 节点名称。

数据提供程序定义。与 Enterprise View 节点关联的数据提供者定义。要更改节点使用的数据提供者、选择包含 数据提供者的单元格并单击显示的省略号(...) 按钮。

**标签**。确定所使用数据提供者版本的标签。

#### <span id="page-17-0"></span>**IBM SPSS Modeler** 作业属性 - ODBC 数据源

*ODBC* 数据源表包含以下信息。

节点名。包含流所使用数据的输入节点名称。此名称使用任何包含以斜杠进行分隔的节点的超节点的名称作为 前缀。例如,如果节点 MyNode 位于名为 Supernode1 的超节点中, 则名称显示为 /Supernode1/MyNode。

书点类型。在流中定义的节点类型。

**ODBC** 数据源。当前 ODBC 数据源名称 (DSN)。要更改为其他 ODBC 数据源, 请单击当前数据源名称所在 的单元格,然后单击显示的"..."按钮。这将显示一个对话框,您可以从中选择现有 DSN, 也可以创建新 DSN。 注: 这些作业步骤设置始终会覆盖流、因此、如果您要修改流或方案以使用其他数据源、那么还必须编辑作业 以使用同一数据源,否则作业可能无法运行。

凭证。要在更改 ODBC 数据源的同时更改数据库用户名和密码, 单击包含当前凭证的单元格, 然后单击显示的 省略号(...) 按钮。这将显示一个对话框、您可以从中选择现有凭证定义、也可以创建新凭证定义。

数据库表。对应于节点的数据库表。

无法访问已锁定超节点中的节点。无法查看或修改这些节点。

#### **|更改 ODBC 连接**

您可以将 ODBC 连接更改为已定义的连接, 也可以将其更改为在此处创建的连接。

 $\Phi$  **F** DHR DER DSN。单击浏览按钮可显示现有 ODBC DSN 列表以便从中选择。

创建新的 ODBC DSN。选择此选项、并单击新建定义新的 ODBC 连接以用于流和方案作业步骤。

#### $\frac{1}{2}$  $\frac{1}{2}$  **\frac{1}{2}**

这是包含在此主机上定义并且您有权访问的所有 ODBC 连接的列表。

从列表中选择一项,并单击确定。

#### **|D}]b>\$**

更改 ODBC 连接时, 您可以更改为使用此处相应的数据库用户名和密码。您可以使用存储库中的现有凭证定 义, 也可以创建新定义。

**y]VPDC'{M\kzIf"b>\$#**(v1<k4T IBM SPSS Collaboration and Deployment Services 版本 4.2.1 的作业时显示) 如果在导人的作业中设置了用户名和密码,则单击**生成**按钮可从现有用户名和 密码生成存储库凭证。例如,如果用户名 sa 已存在, 那么重复单击**生成**将创建用户名 sa1、sa2, 以此类推。

使用现有凭证。单击浏览按钮可显示现有凭证定义列表以便从中选择。

创建新凭证。选择此选项、并单击新建创建新的凭证定义以用于当前 ODBC 连接。

#### **/@>\$(e**

这些包含所有在此主机上创建并且您有权访问的所有凭证定义的列表。

从列表中选择一项, 并单击确定。

## <span id="page-18-0"></span>**IBM SPSS Modeler** 作业属性 - 参数

您可以使用 IBM SPSS Collaboration and Deployment Services Deployment Manager 来修改 IBM SPSS Modeler 流参数。"参数"表包含以下信息:

名称。参数名。

存储器。描述如何存储参数 - 例如, 作为字符串。

Value. 参数的值。

类型。参数类型。

已锁定超节点中的参数不可访问。无法查看或修改这些参数。

## **IBM SPSS Modeler** 作业属性 - 结果

要显示 IBM SPSS Modeler 作业步骤的输出设置, 单击"结果"选项卡。

节点名称。包含流处理输出的节点的名称。此名称使用任何包含以斜杠进行分隔的节点的超节点的名称作为前 缀。例如, 如果节点 MyNode 位于名为 Supernode1 的超节点中, 则名称显示为 /Supernode1/MyNode。节点名 称不能修改。

节点类型。流中定义的节点类型。节点类型不能修改。

 $\frac{1}{2}$  文件应文件的名称。要修改此名称, 请单击"文件名"列, 然后输入新名称。

注: 文件扩展名由所选的文件格式决定, 将自动附加在文件名之后。

格式。输出文件的格式。要修改文件格式类型,单击"格式"列。将显示下拉箭头。选择格式类型。

位置。文件位置。要修改位置,单击列打开"结果位置"对话框,然后单击显示的省略号按钮。

许可权。保存到存储库时的文件访问权限。要修改权限,单击"权限"列打开"输出权限"对话框,然后单击显示 的省略号按钮。

属性。文件的属性(元数据)。要定义属性,单击"属性"列打开"输出属性"对话框,然后单击显示的省略号按 钮.

无法访问已锁定超节点中的节点。无法查看或修改这些节点。

#### 查看输出结果

要查看流的输出结果,请在"作业步骤历史记录"表的"结果"列中单击要查看的结果。将在另一窗口中打开结 果。

例如, 假设其中一个输出结果为直方图。样本直方图可能如下所示。

<span id="page-19-0"></span>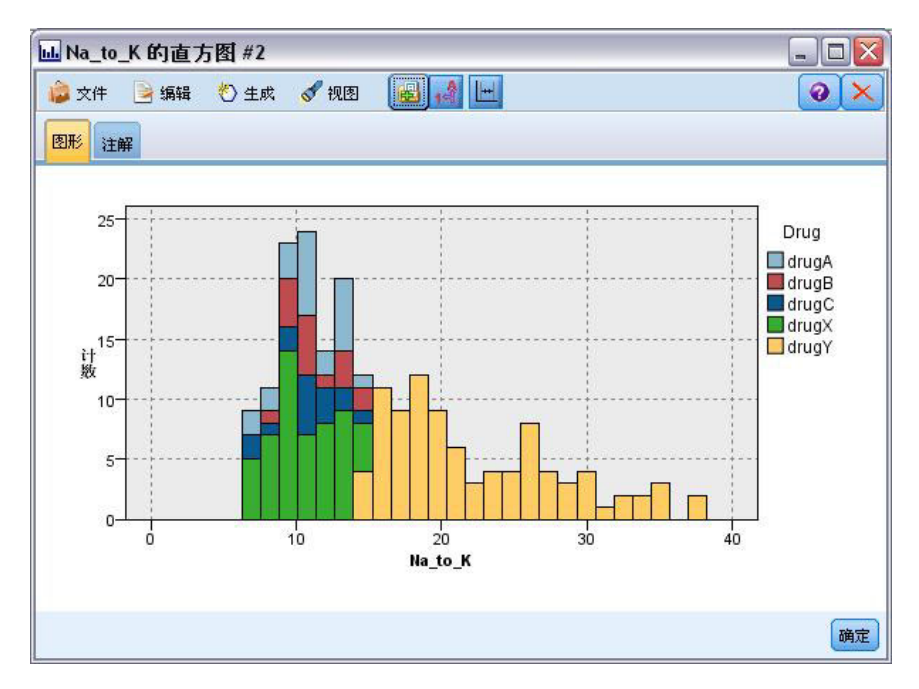

```
图 2. 示例直方图
```
## **IBM SPSS Modeler** 作业属性 - Cognos 导入

如果流包含 IBM Cognos BI 源节点, 那么将在此处显示 Cognos 连接详细信息。

节点名。Cognos 源节点的名称。

连接 URL。进行连接的 Cognos 服务器的 URL。

数据包名称。导入元数据的 Cognos 数据包名称。

匿名。如果 Cognos 服务器连接使用了匿名登录, 包含匿名, 或者在使用了特定的 Cognos 用户名和密码时,  $\hat{a}$ 含凭证。

 $f(x)$  . Cognos 服务器上的用户名和密码(如果需要)。

注: 必须在代表 Cognos 数据包名称的域中创建 Cognos 凭证。

## **IBM SPSS Modeler 作业属性 - Cognos 导出**

如果流包含 IBM Cognos BI 导出节点, 那么将在此处显示 Cognos 和 ODBC 连接详细信息。

节点名。Cognos 导出节点的名称。

连接 URL。进行连接的 Cognos 服务器的 URL。

数据包名称。用于导出元数据的 Cognos 数据包名称。

数据源。用于导出数据的 Cognos 数据库名称。

 $\overline{X}$ 件夹。要在其上创建导出数据包的 Cognos 服务器的路径和文件夹名称。

<span id="page-20-0"></span>匿名。如果 Cognos 服务器连接使用了匿名登录, 包含匿名, 或者在使用了特定的 Cognos 用户名和密码时,  $|0\rangle$  含凭证。

 $\overline{2}$ **注证**。Cognos 服务器上的用户名和密码(如果需要)。

**DSN**. Cognos 数据库的数据库源名称 (DSN)。

 $\overline{E}$  **名称**。用于导出的数据库表名称。

凭证。连接到用于导出的数据库的用户名和密码。

注: 必须在代表 Cognos 数据包名称的域中创建 Cognos 凭证。

#### **IBM SPSS Modeler** 作业属性 - 实体分析

如果流中包含"实体分析"节点,那么将在此处显示"实体分析"存储库服务器连接详细信息。

**节点名。**"实体分析"节点的名称。

节点类型。在流中定义的节点类型。节点类型不能修改。

EA 存储库服务器。用于处理"实体分析"作业的存储库服务器的名称。要浏览备用服务器或创建新服务器、请单 击包含当前服务器的单元格, 然后单击显示的"..."按钮。这样做将显示一个对话框, 可在其中选择现有的服务 器或创建新服务器。请参阅主题『选择实体分析服务器』,了解更多信息。

#### 选择实体分析服务器

此对话框使您能够选择现有的"实体分析"存储库服务器或创建新的"实体分析"存储库服务器。

使用现有的 EA 存储库服务器。要选择现有的服务器、请选择此选项并单击浏览。请参阅主题"浏览实体分析 服务器 』, 了解更多信息。

创建新的 EA 存储库服务器。要设置新的服务器详细信息,请选择此选项并单击新建。请参阅主题『添加"实体 分析服务器"。,了解更多信息。

#### **/@5eVv~qw**

这是已定义并且您有权访问的所有"实体分析"服务器的列表。

从列表中选择一项, 并单击**确定**。

#### **mS"5eVv~qw"**

此对话框使您能够设置新的"实体分析"存储库服务器。

类型。指定要使用的服务器连接类型。选项为**使用主机和端口或使用连接字符串。** 

主机。注: 仅当选择了使用主机和端口时才可用。请输入服务器所在的主机的名称。

**Port.** 注: 仅当选择了**使用主机和端口**时才可用。请输入用于连接该主机的端口号。

连接。注: 仅当选择了使用连接字符串时才可用。所连接的"实体分析"服务器的目录路径或 URL。

凭证。"实体分析"服务器上的用户名和密码(如果需要)。要定义新凭证、单击新建以启动凭证定义向导。

# <span id="page-21-0"></span>**IBM SPSS Modeler** 作业属性 - 通知

使您能够指定关于作业步骤已失败和已成功的电子邮件通知。

单击每个个案的**更新**按钮以添加或删除通知接收方。

# **Z IBM SPSS Modeler Pi4w**

您可以直接从 IBM SPSS Collaboration and Deployment Services Deployment Manager 中启动 IBM SPSS Modeler 应用程序。

要在 IBM SPSS Modeler 应用程序中查看流、请在内容资源管理器中双击该流。系统将启动 IBM SPSS Modeler 应用程序, 并在 IBM SPSS Modeler 中显示流。

需要注意,如果对作业中的文件进行了任何更改,例如,IBM SPSS Modeler 流 (*.str*) 或方案文件 (*.scn*), 则 包含此文件的任何作业将受到影响。在对文件做出更改后,文件的新版本将保存到存储库。但是,包含此文件 的作业不会随修改后的文件自动更新。要合并文件更新到受影响的作业,请执行下列操作:

- 1. 重新打开作业。重新打开作业后,在作业工作区中的作业名称旁边将出现星号,这表示此作业包含未保存 的更改。
- 2. 重新保存作业。

# **IBM SPSS Modeler** 完成代码

IBM SPSS Modeler 作业的完成代码在下表中进行了描述。请为任何涉及 IBM SPSS Modeler 流的条件关系使 用这些完成代码。

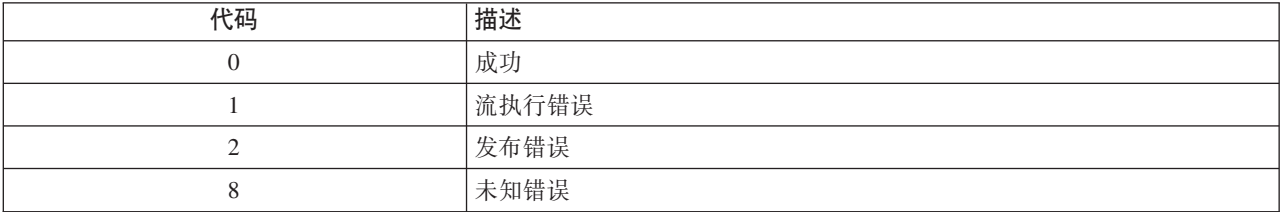

表 1. IBM SPSS Modeler 作业的完成代码

# **IBM SPSS Modeler 流限制**

当您在 IBM SPSS Collaboration and Deployment Services Deployment Manager 中使用流时, 系统存在以下限 制:

- 命名。如果节点名称、标签以及类型均相同,则无法计划作业执行,因为会引起冲突。
- 脚本编制。如果流脚本包含对特定节点的覆盖(例如, 脚本设置了图的输出位置), 那么此脚本将取代在 Deployment Manager 中定义的、存在冲突的所有用户指定值。
- 超节点。IBM SPSS Modeler 作业步骤的执行对应于流中所有顶层终端节点的处理与执行。如果任何终端节 点是一个终端超节点,那么该超节点内的终端节点将以递归方式执行。相反,如果定义为非终端的源或过 程超节点包含终端节点、那么这些节点将不会执行、非终端超节点中的终端节点会在 Deployment Manager 中 出现,但不会在步骤执行期间进行处理。
- Parameters. 为超节点定义的参数不能与为流定义的参数同名。名称必须唯一。

## <span id="page-22-0"></span>节点类型

当从 IBM SPSS Collaboration and Deployment Services Deployment Manager 中打开 IBM SPSS Modeler 流 时,您可以看到流节点由不同形状的图标来表示。圆形图标表示源数据节点,而六边形节点表示数据记录和字 段上的处理操作,三角形指示图形输出,而五角星表示建模节点,输出(不同于图形)和导出操作由矩形节点 表示。

各种节点在 IBM SPSS Modeler 源、过程、输出节点和 IBM SPSS Modeler 建模节点指南中进行了详细描述。

## $\frac{1}{2}$  - 脚本示例: 比较优胜者与参选者模型

以下这段 IBM SPSS Modeler 脚本摘录展示了优胜者/参选者比较。优胜者模型将与参选者模型进行比较。如果 参选者模型优于优胜者模型,那么优胜者模型将被覆盖。这样,参选者模型将变为新的优胜者模型。 # ------------------------------------ # Before rebuilding model, examine performance of existing model # ------------------------------------ #--- LOAD Model set working\_file = ^SPSS\_SMS\_INT\_PERSIST\_PATH >< ^slash >< "ResolutionStatus.gm" load model ^working file #--- First do the evaluation of the current champion model delete 'ResolutionStatusModel' insert model 'ResolutionStatus' at 558 652 rename 'ResolutionStatus':applyc50node as 'ResolutionStatusModel' connect 'ValidationSet' to 'ResolutionStatusModel' connect 'ResolutionStatusModel' to 'PredictQuality' set 'ModelEval'.full\_filename = ^SPSS\_SMS\_INT\_TEMP\_PATH >< ^slash >< "ModelEvalChamp.txt" execute 'ModelEval':tablenode var missRateChamp set missRateChamp = value 'ModelEval':tablenode.output at 1 6 delete 'ResolutionStatusModel' clear generated palette #--- Execute c50node 'ResStatusModelBuild' if  $\wedge$ useBoost = 1 set 'ResStatusModelBuild'.use boost = T set 'ResStatusModelBuild'.boost num trials = ^numBoostTrials else set 'ResStatusModelBuild'.use\_boost = F endifif ^useMisCosts = 1 set 'ResStatusModelBuild'.use costs = T set 'ResStatusModelBuild'.costs =  $[{\n}$ 'Not fraud' 'Not fraud' 0} ${\n}$ 'Not fraud' 'Fraud' ^falsePosCost} {'Fraud' 'Not fraud' ^falseNegCost}{'Fraud' 'Fraud' 0}] endifexecute 'ResStatusModelBuild' #--- Now evaluate the new model insert model 'ResolutionStatus' at 558 652 rename 'ResolutionStatus':applyc50node as 'ResolutionStatusModel' connect 'ValidationSet' to 'ResolutionStatusModel' connect 'ResolutionStatusModel' to 'PredictQuality' set 'ModelEval'.full filename = ^SPSS\_SMS\_INT\_TEMP\_PATH >< ^slash >< "ModelEvalChallenge.txt" execute 'ModelEval':tablenode var missRateChallenge set missRateChallenge = value 'ModelEval':tablenode.output at 1 6 #--- Determine which one should be the champion #--- Overwrite existing champion if challenger is better if ^missRateChamp > ^missRateChallenge

```
#--- SAVE Model
set working_file = ^SPSS_SMS_INT_PERSIST_PATH >< ^slash >< "ResolutionStatus.gm"
 save model 'ResolutionStatus':applyc50node as ^working_file
 #--- EXPORT Model
set working_file = ^SPSS_SMS_INT_PERSIST_PATH >< ^slash >< "ResolutionStatus.xml"
export model 'ResolutionStatus' as ^working_file format pmml
 #--- EXPORT Model
set working_file = ^SPSS_SMS_INT_PERSIST_PATH >< ^slash >< "ResolutionStatus_summary.html"
 export model 'ResolutionStatus' summary as ^working_file format html
endif
```
# <span id="page-24-0"></span>**第4章方案作业步骤**

# **=8w5=hEv**

方案是模型与描述模型的元数据的容器。方案 (.scn) 文件的主要组件为 IBM SPSS Modeler 流 (.str), 它负责 执行数据分析。在 IBM SPSS Modeler 中创建的方案文件、不能在 IBM SPSS Collaboration and Deployment Services Deployment Manager 中修改。有关如何创建方案文件并将其存储到存储库中的更多信息,请参阅 IBM SPSS Modeler 文档说明。

方案与 IBM SPSS Modeler 流有何区别? 方案是指包含分析文件 (此处为 IBM SPSS Modeler 流) 以及任何 辅助文件的容器。而流则为方案的一个组件。实际上,流是方案的核心部分,因为它定义了数据中一系列字段 之间的关系,并分析这些数据。

## **=8`M**

方案类型决定了分析的输入参数与可用输出。方案类型包括:

- 刷新(R)
- 得分
- 评估(E)

当现有模型通过较新数据重新构建时, 将发生刷新。流本身不会变化。例如, 算法类型与流相关设置保持不 变。如果方案包含多个模型,您可以选择任意数量的模型进行刷新。

得分类型的方案使用生产数据生成预测值。在方案内部对流进行评分时,假设以下条件成立:

- 对方案进行评分时, 不能在作业步骤中修改 Enterprise View 节点。系统假设 IBM SPSS Modeler 流中的 Enterprise View 节点包含正确的设置。
- Application View 与 Enterprise View 必须相同。
- 评分结果将写人在 IBM SPSS Modeler 流中指定的格式(例如,表格)。因此,在"结果"选项卡上没有评分 的输出选项。请参阅主题第23页的『评分方案结果』,了解更多信息。

最后, 评估类型包括传递分析数据样本, 并根据流对其评分。在完成评分后, 将预测结果与实际结果进行比较 以确定模型有效性。

# 流程概述与顺序相关性

与其他作业步骤类型不同,方案作业步骤中的选项卡存在顺序相关性。例如,在以下选项卡上显示的信息将视 "常规"选项卡上所选的选项而定:

- Enterprise View
- 数据文件
- ODBC 数据源
- 参数
- 结果

使用方案作业步骤的过程包含以下任务:

1. 指定常规作业信息, 包括方案类型。请参阅主题第[20](#page-25-0)页的『常规信息』, 了解更多信息。

- <span id="page-25-0"></span>2. 查看并指定 [Enterprise View](#page-26-0) 设置。请参阅主题第21 页的『Enterprise View』, 了解更多信息。
- [3](#page-27-0). 查看数据文件设置。请参阅主题第22页的"数据文件",了解更多信息。
- 4. 查看 [ODBC](#page-27-0) 数据源信息。请参阅主题第 22 页的 『ODBC 数据源』,了解更多信息。
- 5. 查看参数信息。请参阅主题第2[3](#page-28-0)页的"参数",了解更多信息。
- 6. 杳看结果设置。请参阅主题第2[3](#page-28-0)页的 『结果』, 了解更多信息。
- 7. 查看 [Cognos](#page-28-0) 导入设置 (如果相关)。请参阅主题第 23 页的 『Cognos 导入』, 了解更多信息。
- 8. 查看 [Cognos](#page-29-0) 导出设置(如果相关)。请参阅主题第 24 页的 『Cognos 导出』, 了解更多信息。
- 9. 指定通知。See the topic 第16 页的 『[IBM SPSS Modeler](#page-21-0) 作业属性 通知』 for more information.

方案文件必须先添加到存储库,然后才能向作业添加方案。在可以从存储库中访问方案文件后,才能像其他文 件那样将方案文件添加到作业。

需要注意,如果对作业中的文件进行了任何更改,例如,IBM SPSS Modeler 流 (*.str*) 或方案文件 (*.scn*), 则 包含此文件的任何作业将受到影响。在对文件做出更改后,文件的新版本将保存到存储库。但是,包含此文件 的作业不会随修改后的文件自动更新。要合并文件更新到受影响的作业,请执行下列操作:

- 1. 重新打开作业。重新打开作业后,在作业工作区中的作业名称旁边将出现星号,这表示此作业包含未保存 的更改。
- 2. 重新保存作业。

### <u>常规信息</u>

"常规"选项卡包含与整体作业步骤相关的信息。

需要 IBM SPSS Modeler 服务器和登录信息才能执行方案作业步骤。仅当将结果保存到 IBM SPSS Collaboration and Deployment Services Repository 时, 才需要内容存储库服务器与登录信息。

作业步骤名称。作业步骤的名称。默认情况下,系统会填入作业步骤名称<方案名称>.scn\_step。此名称可以 修改、它将在作业运行后出现在作业历史记录表中。

方案。包含方案文件的目录。此字段不能修改。要使用其他方案、新方案文件必须单独添加到现有作业。

**对象版本。所用方案文件的版本。** 

IBM SPSS Modeler 服务器。执行流的IBM SPSS Modeler服务器或服务器集群。包含目前配置用于执行 IBM SPSS Modeler 步骤的所有服务器和服务器集群的列表。要更改服务器、请从 IBM SPSS Modeler Server 下 拉列表中进行选择。要创建新的服务器定义,单击新建以启动服务器定义向导。

**IBM SPSS Modeler** 登录信息。用于访问IBM SPSS Modeler服务器或服务器集群的凭证信息。要更改凭证, 请从 IBM SPSS Modeler 登录信息下拉列表中选择凭证定义。要定义新凭证,单击新建以启动凭证定义向导。

**内容存储库服务器。**内容存储库服务器允许作业将文件保存到 IBM SPSS Collaboration and Deployment Services Repository。通常在使用 IBM SPSS Modeler 刷新模型时指定内容存储库服务器。要指定内容存储库服务 器, 从内容存储库服务器下拉列表中选择服务器。要创建新的服务器定义, 单击新建以启动服务器定义向导。 要生成基于当前服务器信息的内容存储库服务器, 单击生成。这将创建服务器定义, 并在内容存储库服务器字 段中自动填写。

内存存储库登录信息。内容存储库服务器的登录信息。要指定内容存储库登录信息, 从内容存储库登录下拉列 表中选择凭证。要创建新的登录,单击新建以启动内容存储库登录向导。如果不使用单点登录连接到IBM SPSS <span id="page-26-0"></span>Collaboration and Deployment Services Repository, 单击生成以生成基于现有安全设置的内容存储库服务器登录。 这将创建内容存储库登录,并在内容存储库登录字段中自动填写。当使用单点登录时,登录生成功能不可用。

类型。方案类型。有效的方案类型包括刷新、得分与评估。

#### 评估选项

性能。指定以下类别的阈值百分数:

- 差
- 优

用户不能定义较好百分数。系统会从 100 中减去良好百分数, 以得到较好阈值。评估方案必须具有阈值。

度量。评估方案有效性的衡量标准。有效值包括授信、准确性与收益。如果选择了收益,则需要指定相应的百 分数。如果选择了授信、则需要指定授信步骤。有效值包括收集统计量与运行评估。

#### **"B!n**

**刷新关系**。列出方案中所有可通过其中定义的节点名称进行刷新的模型块关系。选中关系前面的复选框,以指 定要刷新的特定关系。取消选中关系将阻止在步骤执行时刷新此关系。

要选择所有关系进行刷新、单击**选中所有**按钮。要取消选择所有关系、单击**取消选中所有**按钮。

#### **Enterprise View**

"Enterprise View"选项卡指定访问数据的 Enterprise View 设置。对于模型刷新, 该选项卡将列出所有 Enterprise View 节点。对于得分与评估方案类型, 该列表只包含与方案中的默认流分支关联的节点。可将任何 Enterprise View 节点的数据提供者更改为系统中与该节点兼容的任何 数据提供者定义。

**Enterprise View 节点**。流或方案中的 Enterprise View 节点名称。

数据提供程序定义。与 Enterprise View 节点关联的数据提供者定义。要更改节点使用的数据提供者, 选择包含 数据提供者的单元格并单击显示的省略号(...) 按钮。

**标签。**确定所使用数据提供者版本的标签。

#### 选择数据提供者定义

"选择数据提供者定义"对话框指定用于某个 Enterprise View 节点的数据提供者定义。从支持的定义列表中选择 定义, 或指定自定义定义的路径。

 $\frac{1}{2}$ **为人物的人物是以为人物的人物,他们也是不是我们的人物的人物,我们的人物的人物是我们的人的人生的** 圆圈, 以选择此特定定义。

指定数据提供程序定义。定义自定义数据提供者定义路径。使用此选项在路径中包含作业变量,以允许数据提 )\_(e@5Zw5KP18(DN}5#%w**/@**4%T!q IBM SPSS Collaboration and Deployment Services Repository 路径。要包含作业变量, 将光标放在字段中所需的插入位置上, 并键入 \$ 符号。从显示的可 用作业变量列表中选择变量。自定义路径示例包括:

\${my\_dpd}

和

# <span id="page-27-0"></span>数据文件

在此选项卡上所做的任何更改仅应用到方案作业步骤。对数据文件信息的修改不会逆向应用到在 IBM SPSS Collaboration and Deployment Services Repository 中保存的方案。""数据文件"表包含以下信息:

节点名。包含流所使用数据的输入节点名称。此名称使用任何包含以斜杠进行分隔的节点的超节点的名称作为 前缀。例如,如果节点 MyNode 位于名为 Supernode1 的超节点中, 则名称显示为 /Supernode1/MyNode。节点 名称不能修改。

节点类型。在流中定义的节点类型。节点类型不能修改。

 $\frac{1}{2}$ **作名。**输入数据文件的名称。要更改名称,单击"文件名"单元格并更改名称。

格式。输出文件的格式,例如以逗号分隔的文件。要修改文件格式类型,单击"格式"单元格。将显示下拉箭 头。选择格式类型。

位置。输入数据文件的位置。要修改位置、单击列、然后单击显示的省略号按钮。此时将打开"输入文件位置" 对话框。必要时更改位置。

无法访问已锁定超节点中的节点。无法查看或修改这些节点。

### **ODBC }]4**

在此选项卡上所做的任何更改仅应用到方案作业步骤。对 ODBC 数据源信息的修改不会逆向应用到在 IBM SPSS Collaboration and Deployment Services Repository 中保存的方案。ODBC 数据源表包含以下信息:

节点名。包含流所使用数据的输入节点名称。此名称使用任何包含以斜杠进行分隔的节点的超节点的名称作为 前缀。例如, 如果节点 MyNode 位于名为 Supernode1 的超节点中, 则名称显示为 /Supernode1/MyNode。

书点类型。在流中定义的节点类型。

**ODBC** 数据源。当前 ODBC 数据源名称 (DSN)。要更改为其他 ODBC 数据源、请单击当前数据源名称所在 的单元格,然后单击显示的"..."按钮。这将显示一个对话框,您可以从中选择现有 DSN, 也可以创建新 DSN。 注:这些作业步骤设置始终会覆盖流、因此、如果您要修改流或方案以使用其他数据源、那么还必须编辑作业 以使用同一数据源,否则作业可能无法运行。

凭证。要在更改 ODBC 数据源的同时更改数据库用户名和密码, 单击包含当前凭证的单元格, 然后单击显示的 省略号(...) 按钮。这将显示一个对话框, 您可以从中选择现有凭证定义, 也可以创建新凭证定义。

数据库表。对应于节点的数据库表。

无法访问已锁定超节点中的节点。无法查看或修改这些节点。

### <span id="page-28-0"></span>**N}**

在此选项卡上所做的任何更改仅应用到方案作业步骤。对参数信息的修改不会逆向应用到在 IBM SPSS Collaboration and Deployment Services Repository 中保存的方案。"参数"表包含以下信息。

名称。参数名。

存储器。描述如何存储参数 - 例如, 作为字符串。

Value. 参数的值。

类型。参数类型。

## 结果

"结果"表包含以下信息:

名称。结果所基于的目标变量的名称

 $\frac{1}{2}$  **女件名**。结果所写入的输出文件的名称。

格式。输出文件的格式。要修改文件格式类型,单击"格式"列。将显示下拉箭头。选择格式类型。

位置。文件位置。要修改位置、单击列打开"结果位置"对话框、然后单击显示的省略号按钮。

许可权。保存到存储库时的文件访问权限。要修改权限,单击"权限"列打开"输出权限"对话框,然后单击显示 的省略号按钮。

属性。文件的属性(元数据)。要定义属性、单击"属性"列打开"输出属性"对话框,然后单击显示的省略号按 钮.

### 评分方案结果

如果在"常规"选项卡中选择了得分类型、则不会将结果写入到文件。评分结果将写入在方案文件评分分支的终 端节点中指定的格式(例如,表格)。方案文件创建时,评分格式也在 IBM SPSS Modeler 应用程序中建立, 但不能在 IBM SPSS Collaboration and Deployment Services Deployment Manager 中修改。

# **Cognos <k**

如果方案包含 IBM Cognos BI 源节点, Cognos 连接的详细信息将显示在这里。

节点名。Cognos 源节点的名称。

连接 URL。进行连接的 Cognos 服务器的 URL。

数据包名称。导入元数据的 Cognos 数据包名称。

匿名。如果 Cognos 服务器连接使用了匿名登录, 包含匿名, 或者在使用了特定的 Cognos 用户名和密码时, |,**>\$**#

**凭证。Cognos** 服务器上的用户名和密码(如果需要)。

注: 必须在代表 Cognos 数据包名称的域中创建 Cognos 凭证。

## <span id="page-29-0"></span>Cognos 导出

如果方案包含 IBM Cognos BI 导出节点, Cognos 和 ODBC 连接的详细信息将显示在这里。

节点名。Cognos 导出节点的名称。

连接 URL. 进行连接的 Cognos 服务器的 URL.

数据包名称。用于导出元数据的 Cognos 数据包名称。

数据源。用于导出数据的 Cognos 数据库名称。

 $\overline{X}$ 件夹。要在其上创建导出数据包的 Cognos 服务器的路径和文件夹名称。

匿名。如果 Cognos 服务器连接使用了匿名登录, 包含匿名, 或者在使用了特定的 Cognos 用户名和密码时,  $\hat{\mathbf{\Theta}}$ 含凭证。

 $f(x)$  . Cognos 服务器上的用户名和密码(如果需要)。

**DSN**. Cognos 数据库的数据库源名称 (DSN)。

表名称。用于导出的数据库表名称。

凭证。连接到用于导出的数据库的用户名和密码。

注: 必须在代表 Cognos 数据包名称的域中创建 Cognos 凭证。

# <span id="page-30-0"></span>第 5 章 优胜者参选者作业步骤

## 优胜者参选者概述

使用 IBM SPSS Collaboration and Deployment Services Deployment Manager 可比较 IBM SPSS Modeler 生 成的模型文件以确定哪个文件包含最有效的预测模型。优胜者参选者作业步骤会评估模型并将其与一个或多个 参选者比较。

在系统比较结果之后, 最佳模型将成为新的优胜者。

优胜者。优胜者对应于最有效的模型。在优胜者参选者作业步骤的最初执行中、没有优胜者 - 只有第一个参选 者和相对应的其他参选者的列表。在随后的作业步骤执行中,系统将确定优胜者。

参选者。将对各个参选者进行相互比较。然后、生成最佳结果的参选者将成为新的优胜者。

#### 优胜者选择讨程

优胜者参选者比较过程由以下任务组成:

- 1. 对每个参选模型进行评分。
- 2. 评估由此得出的得分。
- 3. 比较评估结果并确定哪个参选者是优胜者。
- 4. 保存新的优胜者到存储库(可选)。

#### 添加"优胜者参选者工作"到作业

要向作业添加优胜者参选者作业步骤、请从作业选用板中选择"优胜者参选者"工具、然后单击作业工作区。

### 模型评估度量

模型评估和比较可侧重于准确性、收益或授信。

- Accuracy. 模型的准确性反映正确预测的目标响应的百分比。相对于正确预测变量百分比较低的模型、优先 考虑使用百分比较高的模型。
- 收益。收益统计信息是模型的性能指标。此测量方式将使用模型的结果与不使用模型的结果相比较。使用 模型时在结果中取得的改进称为收益。将两个模型相比较,首先考虑使用在指定的百分位数上收益值较高 的模型。
- 授信。模型授信反映了模型的可信度。此方法对新数据与模型所基于的培训数据之间的相似性进行检查。 授信值在 0 到 1 之间变化、值较大表示两个数据集中的预测变量之间的相似度较高。比较两个模型时、授 信值较高的模型基于与新数据更相似的培训数据, 此类模型更可信并值得优先选择。

## 顺序相关性

与其他作业步骤类型不同, 优胜者参选者作业步骤中的选项卡存在顺序相关性。

例如,在"优胜者"选项卡上修改信息之前必须在"参选者"选项卡上选择参选者。此外,在某些选项卡上显示的 信息取决于"参选者"表中所选的参选者。

执行优胜者参选者比较的过程包含以下步骤:

- <span id="page-31-0"></span>1. 提供常规作业信息。
- 2. 指示参洗者。
- 3. 指定优胜者信息。
- 4. 查看 Enterprise View 信息并指定 数据提供者定义 分配。
- 5. 杳看参数信息。
- 6. 指定通知。

# **常规信息**

"常规"选项卡包含与整个优胜者参选者作业步骤相关的信息。

需要 IBM SPSS Modeler 服务器和登录信息才能执行优胜者参选者作业步骤。执行作业并保存新优胜者方案到 IBM SPSS Collaboration and Deployment Services Repository 需要内容存储库服务器和登录信息。(需要内容 存储库服务器和登录信息, 即使您放弃分析结果。)凭证基于当前登录系统的用户。

作业步骤名称。作业步骤的名称。缺省情况下,第一个作业步骤的名称为事件 I。后续作业步骤的名称为事件 2、事件 3, 以此类推。在执行完作业步骤后, 这里指定的名称将出现在作业历史记录表中。

IBM SPSS Modeler 服务器。执行流的IBM SPSS Modeler服务器或服务器集群。包含目前配置用于执行 IBM SPSS Modeler 步骤的所有服务器和服务器集群的列表。要更改服务器、请从 IBM SPSS Modeler Server 下 拉列表中进行选择。要创建新的服务器定义,单击**新建**以启动服务器定义向导。

IBM SPSS Modeler 登录信息。用于访问IBM SPSS Modeler服务器或服务器集群的凭证信息。要更改凭证, 请从 IBM SPSS Modeler 登录信息下拉列表中选择凭证定义。要定义新凭证,单击新建以启动凭证定义向导。

**内容存储库服务器。内容存储库服务器允许作业将文件保存到 IBM SPSS Collaboration and Deployment Ser**vices Repository。通常在使用 IBM SPSS Modeler 刷新模型时指定内容存储库服务器。要指定内容存储库服务 器, 从内容存储库服务器下拉列表中选择服务器。要创建新的服务器定义, 单击新建以启动服务器定义向导。 要生成基于当前服务器信息的内容存储库服务器,单击生成。这将创建服务器定义,并在内容存储库服务器字 段中自动填写。

内存存储库登录信息。内容存储库服务器的登录信息。要指定内容存储库登录信息、从内容存储库登录下拉列 表中选择凭证。要创建新的登录,单击新建以启动内容存储库登录向导。如果不使用单点登录连接到IBM SPSS Collaboration and Deployment Services Repository, 单击**生成**以生成基于现有安全设置的内容存储库服务器登录。 这将创建内容存储库登录,并在内容存储库登录字段中自动填写。当使用单点登录时,登录生成功能不可用。

## 参选者

必须选择至少一个参选者才能执行优胜者参选者作业步骤。很重要的是,所选的第一个参选者不意味着评估过 程中的比较顺序或任何优先程度。第一个参选者只是底线。

用于确定后续参选者的数据源和标签由第一个参选者确立。在选择或更新第一个参选者后,将使用对应于第一 个参选者的信息更新该选项卡中的剩余字段。

算一个参选者。第一个参选者的名称。要浏览存储库, 单击浏览。

第一个参选者的标签。与包含第一个参选者的模型文件关联的标签。在选择第一个参选者时,请指定此值。

**数据源参选者**, 提供用于该作业步骤的数据源的参选者,请单击**浏览**以从"参选者"表中选择的条目列表中选择 此参选者。

<span id="page-32-0"></span>度量。比较参选者方案的衡量标准。有效值包括授信、准确性和收益。如果选择了收益、则需要指定相应的百 分数。请参阅主题第25页的『模型评估度量』,了解更多信息。

#### "参选者"表格

"参选者"表会列出与数据源匹配的参选者的缺省分数分支以及与第一个参选者关联的标签。当执行作业步骤 时,只将从该表格中选择的参选者与第一个参选者进行比较,从列表中选择(或取消选择)参选者将使系统相 应地更新其他作业步骤选项卡上的对应信息。

每次在打开包含之前保存的优胜者参选者步骤的作业时、将自动更新参选者列表。如果新的参选者与第一个参 选者的数据源和标签条件匹配、那么可以向列表添加这些新参选者。相反、不再满足这些标准的参选者可能会 从参选者列表中删除。如果从存储库删除了选定的参选者,系统将显示信息表示参选者不再可用。

虽然可选择和取消选择用于比较的参选者方案,但是"参选者"表中的信息无法修改。具体来说,"参选者"表格 包含以下信息:

名称。参选者方案的名称。

标签。与参选者方案关联的标签。

描述。方案的描述。

#### 修改第一个参选者

在保存作业后对第一个参选者所进行的更改可能影响优胜者参选者分析。例如、假定从存储库中删除了第一个 参选者,或删除了与第一个参选者关联的标签。当访问"参选者"选项卡时,系统将显示信息表示第一个参选者 不再可用。在这种情况下,需指定新的第一个参选者。

#### 选择参选者

要选择将包含在优胜者参选者分析中的参选者模型、请执行以下步骤:

- 1. 在优胜者参选者步骤中的"参选者"选项卡中、单击浏览以选择第一个参选者。如果您要手动添加参选者、 请单击**添加**以打开"参选者"表。
- 2. 单击浏览以选择模型文件。模型文件是 IBM SPSS Modeler 流或方案,其中包含具有有效模型块的缺省分 数.
- 3. 洗择标签以指示要使用的洗定模型文件版本。
- 4. 在"参选者"表中, 选择要使用的分数分支。

5. 单击确定。

#### 无效参选者

要进行比较, 模型文件必须具有使用公共数据体系结构的评分分支。

所有参选者都必须符合的数据特征包括以下几项:

- 数据源必须具有相同数量的字段。
- 字段名必须在各个数据源中都必须一致。
- 字段测量级别在各个数据源中都必须一致。

如果系统无法找到可与所选的第一个参选者进行比较的参选者, 将显示"无效参选者"对话框。要选择新的参选 者:

- <span id="page-33-0"></span>1. 单击确定返回到"参选者"选项卡。
- 2. 洗择新的参洗者。

### 选择参选者数据源

要选择在优胜者参选者分析中使用的数据源, 请执行以下步骤:

- 1. 在优胜者参选者步骤中的"参选者"选项卡中, 单击浏览以找到数据源参选者。
- 2. 从分析中包含的参选者列表中, 选择包含要使用的数据源的分数分支。
- 3. 单击确定。

# 优胜者

为优胜者指定信息之前, 必须选择至少一个参选者。如果在选择参选者之前访问了"参选者"选项卡, 将显示" 第一个参选者未选定"对话框,表示必须选择一个参选者。

不创建优胜者的新版本。选中此选项可防止创建优胜者的新版本。在这种情况下,将会修改选择的优胜者标签 版本。取消选中此选项可创建优胜者的新版本、而不是修改标签版本。

**文件名。**要对指定为优胜者的参选者副本使用的名称。

位置。优胜者副本文件的存储位置。

许可权。与优胜者副本关联的许可权。

元数据。与优胜者副本关联的属性。指定优胜者输出的元数据与指定其他作业输出的元数据相同。

#### 在其他作业中使用优胜者

运行优胜者参选者作业后,可在其他作业中使用生成的优胜者。要在其他作业中包含优胜者,需要以下信息:

- 优胜者的名称。
- 优胜者的位置。

在其他作业中使用该优胜者时, 将应用最新标签。无法修改该标签。

#### 测试优胜者

缺省情况下,每次运行优胜者参选者作业步骤时,系统都会创建优胜者的新副本,将该副本存储在指定的输出 位置,并将结果写入作业历史记录日志中。

但是,您可能不希望保存优胜者的副本。例如,假定您只希望测试优胜者参选者作业步骤。

要禁用副本创建, 请选中不创建优胜者的新版本复选框。如果选中该复选框, 将禁用选项卡中的剩余选项。系 统将使用已应用于当前优胜者的信息。

系统将执行优胜者参选者作业步骤并确定新的优胜者。但是,将不会创建优胜者的新版本并将其保存至存储 库。而只会将结果写入作业历史记录日志(指示哪个参选者应选为优胜者)。

例如,假设运行了某个优胜者参选者作业,并且作业的创建者已选择不创建优胜者的新版本。生成的作业历史 记录日志可能如下:

流执行己开始 500 500 1000 1000 1500 1500 2000 2000 2500 2500 流执行已完成, 耗用时间 26.22 秒, CPU 时间 18.97 秒 流执行已开始1000 0 2000 0 字段"Correct\_Sum"只有一个值 字段"Count"只有一个值 字段"Traffic Light Result"只有一个值 2855 145 2855 1145 2855 2145 字段"campaign"只有一个值 字段"gold card"只有一个值 字段"response"只有一个值 流执行已完成, 耗用时间 0.39 秒, CPU 时间 0.2 秒 流执行已开始500 500 1000 1000 1500 1500 2000 2000 2500 2500 流执行已完成, 耗用时间 26.06 秒, CPU 时间 17.75 秒 流执行已开始1000 0 2000 0 字段"Correct\_Sum"只有一个值 字段"Count"只有一个值 字段"Traffic Light Result"只有一个值 2855 145 2855 1145 2855 2145 字段"campaign"只有一个值 字段"gold\_card"只有一个值 字段"response"只有一个值 流执行己完成, 耗用时间 0.48 秒, CPU 时间 0.19 秒 流执行已开始500 500 1000 1000 1500 1500 2000 2000 2500 2500 流执行已完成, 耗用时间 21.48 秒, CPU 时间 17.34 秒 流执行已开始1000 0 2000 0 字段"Correct\_Sum"只有一个值 字段"Count"只有一个值 字段"Traffic Light Result"只有一个值 2855 145 2855 1145 2855 2145 字段"campaign"只有一个值 字段"gold\_card"只有一个值 字段"response"只有一个值 流执行己完成, 耗用时间 0.39 秒, CPU 时间 0.17 秒 参选者 cc cartresponse.scn 的结果为 98.809。 参选者 cc\_neuralnetresponse.scn 的结果为 98.844。 参选者 cc\_c51response.scn 的结果为 98.809。 The declared Champion is cc neuralnetresponse.scn.

<span id="page-35-0"></span>请注意日志文件的最后一行:

The declared Champion is cc neuralnetresponse.scn.

这一行表示 cc\_neuralnetresponse 方案应该是优胜者。然而, 该方案的副本将不会保存到存储库中, 因为系统未 创建该方案的新版本。如果方案已经保存到存储库、日志将还会多包含一行,表示该方案已经保存到存储库 - 例 如:

Adding artifact spsscr:/PMDemo/ModelManagement/cc\_neuralnetresponse.scn.

## 数据文件

会为已从"参选者"选项卡的参选者列表中选择的参选者显示数据文件信息。

在此选项卡中所进行的任何更改只适用于优胜者参选者作业步骤。对数据文件信息所作的修改不会逆向应用于 在 IBM SPSS Collaboration and Deployment Services Repository 中保存的参选者。数据文件表包含以下信息。

**节点名。**包含流所使用数据的输入节点名称。节点名称不能修改。

书点类型。在流中定义的节点类型。节点类型不能修改。

**文件名**。输入数据文件的名称。要更改名称,请单击"文件名"单元格并更改名称。

格式。输出文件的格式,例如以逗号分隔的文件。要修改文件格式类型,单击"格式"单元格。将显示下拉箭 头。选择格式类型。

位置。输入数据文件的位置。要修改位置、单击列、然后单击显示的省略号按钮。此时将打开"输入文件位置" 对话框。必要时更改位置。

# **}]S<**

对于从"参选者"选项卡的参选者列表中选择的参选者, 将会显示分析数据视图信息。

在此选项卡中所进行的任何更改只适用于优胜者参选者作业步骤。对数据视图信息所作的修改不会传播回 IBM SPSS Collaboration and Deployment Services Repository 中保存的参选者。数据视图表包含以下信息。

**节点名**。这是包含流所用数据的数据视图节点的名称。节点名称不能修改。

分析数据视图。这是由数据视图节点引用的分析数据视图。

标签。这是标识所用分析数据视图的版本的标签。

 $\overline{E}$  **名称**。这是包含输入数据字段的表。

**数据访问方案。**这是为输入数据字段提供数据记录的方案。要更改对节点使用的数据访问方案,请选择包含该 访问方案的单元格,然后单击显示的省略号(...) 按钮。

#### <u> 企业视图</u>

Enterprise View 选项卡指定有关数据访问的 Enterprise View 设置。此选项卡仅列出与模型文件的缺省分支关 联的节点。

**Enterprise View 节点。流或方案中的 Enterprise View 节点名称。** 

<span id="page-36-0"></span>数据提供程序定义。与 Enterprise View 节点关联的数据提供者定义。要更改节点使用的数据提供者, 选择包含 数据提供者的单元格并单击显示的省略号(...) 按钮。

**标签。**确定所使用数据提供者版本的标签。

# **ODBC }]4**

会为已从"参选者"选项卡的参选者列表中选择的参选者显示 ODBC 数据源信息。

在此选项卡中所进行的任何更改只适用于优胜者参选者作业步骤。对 ODBC 数据源信息所作的修改不会逆向应 用于在 IBM SPSS Collaboration and Deployment Services Repository 中保存的参选者。ODBC 数据源表包含 以下信息。

节点名。包含流所使用数据的输入节点名称。此名称使用任何包含以斜杠进行分隔的节点的超节点的名称作为 前缀。例如,如果节点 MyNode 位于名为 Supernode1 的超节点中, 则名称显示为 /Supernode1/MyNode。

节点类型。在流中定义的节点类型。

**ODBC** 数据源。当前 ODBC 数据源名称 (DSN)。要更改为其他 ODBC 数据源、请单击当前数据源名称所在 的单元格, 然后单击显示的"..."按钮。这将显示一个对话框, 您可以从中选择现有 DSN, 也可以创建新 DSN。 注: 这些作业步骤设置始终会覆盖流, 因此, 如果您要修改流或方案以使用其他数据源, 那么还必须编辑作业 以使用同一数据源,否则作业可能无法运行。

凭证。要在更改 ODBC 数据源的同时更改数据库用户名和密码, 单击包含当前凭证的单元格, 然后单击显示的 省略号(...) 按钮。这将显示一个对话框, 您可以从中选择现有凭证定义, 也可以创建新凭证定义。

数据库表。对应于节点的数据库表。

无法访问已锁定超节点中的节点。无法杳看或修改这些节点。

# **Cognos <k**

如果模型文件包含任何 IBM Cognos BI 源节点, 那么此处将显示 Cognos 连接详细信息。

节点名。Cognos 源节点的名称。

连接 URL。进行连接的 Cognos 服务器的 URL。

数据包名称。导入元数据的 Cognos 数据包名称。

 $\overline{E}$ 名。如果 Cognos 服务器连接使用了匿名登录, 包含匿名, 或者在使用了特定的 Cognos 用户名和密码时,  $\hat{a}$ 含凭证。

 $f(x)$  . Cognos 服务器上的用户名和密码(如果需要)。

注: 必须在代表 Cognos 数据包名称的域中创建 Cognos 凭证。

# <span id="page-38-0"></span>**声**

这些信息开发用于在全球提供的产品和服务。

IBM 可能在其他国家或地区不提供本文档中讨论的产品、服务或功能特性。有关您所在区域当前可获得的产品 和服务的信息, 请向您当地的 IBM 代表咨询。任何对 IBM 产品、程序或服务的引用并非意在明示或暗示只能 使用 IBM 的产品、程序或服务。只要不侵犯 IBM 的知识产权,任何同等功能的产品、程序或服务,都可以代 替 IBM 产品、程序或服务。但是,评估和验证任何非 IBM 产品、程序或服务的操作, 由用户自行负责。

IBM 可能已拥有或正在申请与本文档内容有关的各项专利。提供本文档并不意味着授予用户使用这些专利的任 何许可。您可以用书面形式将许可查询寄往:

IBM Director of Licensing IBM Corporation North Castle Drive Armonk, NY 10504-1785 U.S.A.

有关双字节 (DBCS) 信息的许可查询、请与您所在国家或地区的 IBM 知识产权部门联系、或用书面方式将查 询寄往:

Intellectual Property Licensing Legal and Intellectual Property Law IBM Japan Ltd. 1623-14, Shimotsuruma, Yamato-shi Kanagawa 242-8502 Japan

以下段落对于英国和与当地法律有不同规定的其他国家或地区均不适用: INTERNATIONAL BUSINESS MACHINES CORPORATION"按现状"提供本出版物,不附有任何种类的(无论是明示的还是暗含的)保证,包 括但不限于暗含的有关非侵权、适销和适用于某特定用途的保证。某些国家或地区在某些交易中不允许免除明 示或暗含的保证。 因此本条款可能不适用于您。

本信息可能包含技术方面不够准确的地方或印刷错误。此处的信息会定期进行更改;这些更改会体现在本出版 物的新版本中。IBM 可以随时对本出版物中描述的产品和/或程序进行改进和/或更改,而不另行通知。

在本信息材料中对任何非 IBM 网站的引用仅为了方便用户,并不以任何方式表明对这些网站的认可。那些 Web 站点中的资料不是 IBM 产品资料的一部分, 使用那些 Web 站点带来的风险将由您自行承担。

IBM 可以按它认为适当的任何方式使用或分发您所提供的任何信息而无须对您承担任何责任。

本程序的被许可方如果要了解有关程序的信息以达到如下目的: (i) 使其能够在独立创建的程序和其它程序 (包 括本程序)之间进行信息交换, 以及(ii) 使其能够对已经交换的信息进行相互使用, 请与下列地址联系:

IBM Software Group ATTN: Licensing 200 W. Madison St. Chicago, IL; 60606 U.S.A.

<span id="page-39-0"></span>此类信息的提供应遵照相关条款和条件,其中包括在某些情况下支付适当费用。

本文档中描述的许可程序及其所有可用的许可资料均由 IBM 依据 IBM 客户协议、IBM 国际程序许可协议或 任何同等协议中的条款提供。

此处所含的性能数据均在受控环境下决定。因此,在其他操作环境中获得的结果可能差异较大。有些测量可能 在开发级的系统中进行,不保证这些测量结果与常用系统上的测量结果相同。此外,有些测量结果可能通过推 断来估计得出。实际结果可能有所差异。此文档的用户应针对其具体环境验证适用的数据。

涉及非 IBM 产品的信息可从这些产品的供应商、其出版说明或其他可公开获得的 资料中获取。IBM 没有对这 些产品进行测试, 也无法确认其性能的精确性、兼容性或任何其他关于非 IBM 产品的声明。有关非 IBM 产品 性能的问 题应当向这些产品的供应商提出。

有关 IBM 未来方向或意向的所有声明均可能未经通知即变更或撤销,并且仅代表目标和目的。

本信息包含日常业务运营中使用的数据和报告的示例。为了尽可能详尽地对其进行说明,示例中包含了人员的 姓名、公司、品牌和产品的名称。所有这些名称均为虚构,与真实商业企业使用的名称和地址的任何雷同纯属 巧合。

如果您正在查阅此信息的软拷贝,照片和彩色插图可能不会显示。

#### 商标

IBM、IBM 徽标和 ibm.com 是 International Business Machines Corp., 在全球许多管辖区域的商标或注册商标。 其他产品和服务名称可能是 IBM 或其他公司的商标。当前的 IBM 商标列表, 可从 Web 站点 www.ibm.com/ legal/copytrade.shtml 上 『 版权和商标信息 』部分获取。

Intel, Intel 徽标, Intel Inside, Intel Inside 徽标, Intel Centrino, Intel Centrino 徽标, Celeron, Intel Xeon, Intel SpeedStep、Itanium 和 Pentium 是 Intel Corporation 或其子公司在美国和其他国家或地区的商标或注册商标。

Linux 是 Linus Torvalds 在美国和/或其他国家或地区的注册商标。

Microsoft, Windows, Windows NT 以及 Windows 徽标是 Microsoft Corporation 在美国和/或其他国家或地区 的商标。

UNIX 是 The Open Group 在美国和/或其他国家或地区的注册商标。

Java 和所有基于 Java 的商标及徽标皆为 Oracle 和/或其附属公司的商标或注册商标。

其他产品和服务名称可能是 IBM 或其他公司的商标。

# <span id="page-40-0"></span>索引

# **[B]**

比较 模型 [17](#page-22-0)[, 25](#page-30-0) 部署 1 步骤 [IBM SPSS Modeler 9](#page-14-0)[, 11](#page-16-0)[, 12](#page-17-0)[, 13](#page-18-0)[, 16](#page-21-0)

# **[C]**

参洗者模型 [17](#page-22-0)[, 25](#page-30-0)[, 26](#page-31-0)[, 27](#page-32-0) 数据源 [28](#page-33-0) 超节点 [16](#page-21-0)

# **[D]**

得分 方案 [19](#page-24-0)[, 20](#page-25-0) 登录 内容存储库 20 [IBM SPSS Modeler 20](#page-25-0) 度量 评估方案 20

# **[F]**

方案 19 常规信息 20 得分 [19](#page-24-0)[, 20](#page-25-0) 结果 23 类型 [19](#page-24-0)[, 20](#page-25-0) 内容 [19](#page-24-0) 评分 23 评估 [19](#page-24-0)[, 20](#page-25-0) 数据文件 22 刷新 [19](#page-24-0)[, 20](#page-25-0) [Enterprise View 21](#page-26-0) [ODBC](#page-27-0) 数据源 22 [parameters 23](#page-28-0) 方案作业步骤 19 常规信息 20 结果 [23](#page-28-0) 数据文件 22 [Enterprise View 21](#page-26-0) [ODBC](#page-27-0) 数据源 22 [parameters 23](#page-28-0) 分析数据视图 优胜者参选者 30 服务器定义 7 添加 7

服务器定义 (续) 修改 8 [IBM SPSS Modeler 7](#page-12-0) 服务器集群 [2, 5](#page-10-0)

# **[J]**

脚本编写 优胜者参选者 [25](#page-30-0) 优胜者与参选者 [17](#page-22-0) [IBM SPSS Modeler 17](#page-22-0)[, 25](#page-30-0) 结果 方案作业步骤 [23](#page-28-0) 评分 23

# **[L]**

流 [IBM SPSS Modeler 9](#page-14-0)[, 11](#page-16-0)[, 12](#page-17-0)[, 13](#page-18-0)[, 16](#page-21-0)

# **[M]**

模型 比较 [17](#page-22-0)[, 25](#page-30-0) 监视 [17](#page-22-0)[, 25](#page-30-0) 评估 [17](#page-22-0)[, 25](#page-30-0) 优胜者参选者 25 优胜者与参选者 17 [IBM SPSS Modeler 17](#page-22-0)[, 25](#page-30-0)

# **[N]**

内容存储库 登录 20

# **[P]**

评分结果 23 评估 度量 [20](#page-25-0) 方案 [19](#page-24-0)[, 20](#page-25-0) 性能阈值 [20](#page-25-0)

# **[S]**

收益 评估方案 [20](#page-25-0) 授信 评估方案 [20](#page-25-0) 输出 [23](#page-28-0) 评分 [23](#page-28-0) 数据提供者定义 选择 [21](#page-26-0) 作业变量 [21](#page-26-0) 数据文件 方案作业步骤 [22](#page-27-0) 优胜者参选者 [30](#page-35-0) 数据源 方案作业步骤 [22](#page-27-0) [ODBC 22](#page-27-0) 刷新 方案 [19](#page-24-0)[, 20](#page-25-0)

# **[W]**

文件 方案 [19](#page-24-0)[, 20](#page-25-0)[, 21](#page-26-0)[, 22](#page-27-0)[, 23](#page-28-0) 结果 23 流 [19](#page-24-0) 输出 23 [IBM SPSS Modeler 9](#page-14-0)[, 11](#page-16-0)[, 12](#page-17-0)[, 13](#page-18-0)[, 16](#page-21-0)[,](#page-24-0) [19](#page-24-0) 文件夹 资源定义 7

# **[X]**

协作 1 性能阈值 评估方案 20

# **[Y]**

用户首选项 4 优胜者参选者 [25](#page-30-0)[, 26](#page-31-0)[, 27](#page-32-0)[, 28](#page-33-0)[, 30](#page-35-0)[, 31](#page-36-0) 优胜者模型 [17](#page-22-0)[, 25](#page-30-0)[, 28](#page-33-0) 优胜者与参选者 [17](#page-22-0)

# **[Z]**

执行服务器 5 [IBM SPSS Modeler 2](#page-7-0)[, 5](#page-10-0) 资源定义 服务器定义 7 作业 [IBM SPSS Modeler 9](#page-14-0)[, 11](#page-16-0)[, 12](#page-17-0)[, 13](#page-18-0)[, 16](#page-21-0) 作业变量 数据提供程序定义路径中 [21](#page-26-0)

作业步骤名称 优胜者参选者 26

# **A**

accuracy 评估方案 [20](#page-25-0)

# **B**

[BIRT Report Designer for IBM SPSS 2](#page-7-0)

# **C**

Cognos 优胜者参选者 31

# **E**

```
Enterprise View
  方案作业步骤 21
  优胜者参选者 30
  IBM SPSS Modeler 11
```
# **I**

[IBM SPSS Collaboration and Deployment](#page-7-0) [Services](#page-7-0) 部署门户网站 [2, 4](#page-9-0) [IBM SPSS Collaboration and Deployment](#page-7-0) [Services](#page-7-0) 存储库 [2, 3](#page-8-0) [IBM SPSS Collaboration and Deployment](#page-7-0) [Services](#page-7-0) 企业视图 [2, 5](#page-10-0) [IBM SPSS Collaboration and Deployment](#page-7-0) [Services Deployment Manager 2](#page-7-0)[, 3](#page-8-0) [IBM SPSS Modeler 2](#page-7-0) 登录 20 服务器定义 7 流 [9, 11](#page-16-0)[, 12](#page-17-0)[, 13](#page-18-0)[, 16](#page-21-0) 执行服务器 [2, 5](#page-10-0)[, 7](#page-12-0)

# **O**

[ODBC](#page-27-0) 数据源 22 优胜者参选者 31

# **P**

[parameters 16](#page-21-0) 方案作业步骤 23

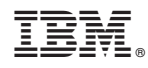

Printed in China